# H(ack)DMI #pwning hdmi #for\_fun\_&&\_profit

- > Singi@theori
- > Changhyeon-Moon
- > @HITBSecConf2019Amsterdam

#### Intro.

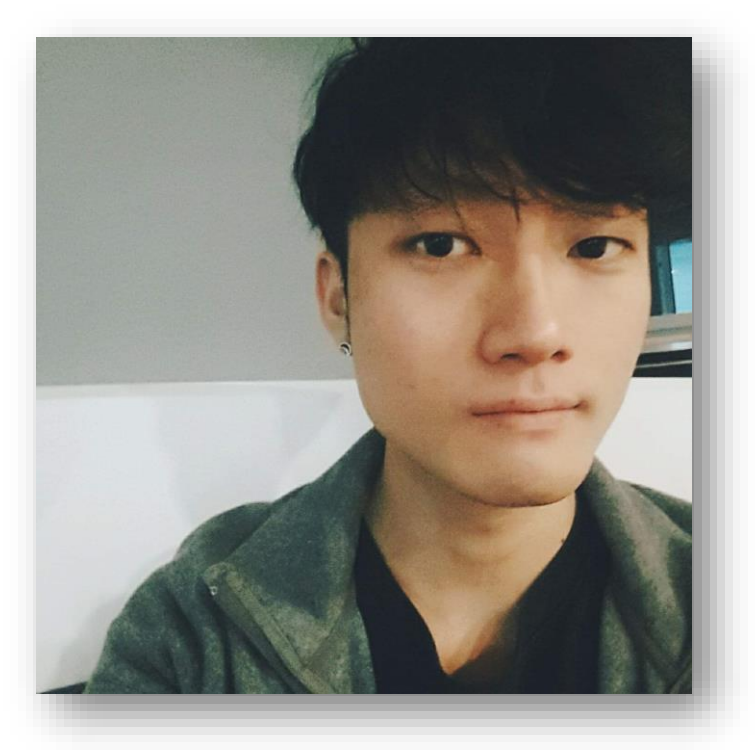

- › Changhyeon-Moon
- > KITRI BoB 7<sup>th</sup> Mentee
- › singiHAjin @ BoB

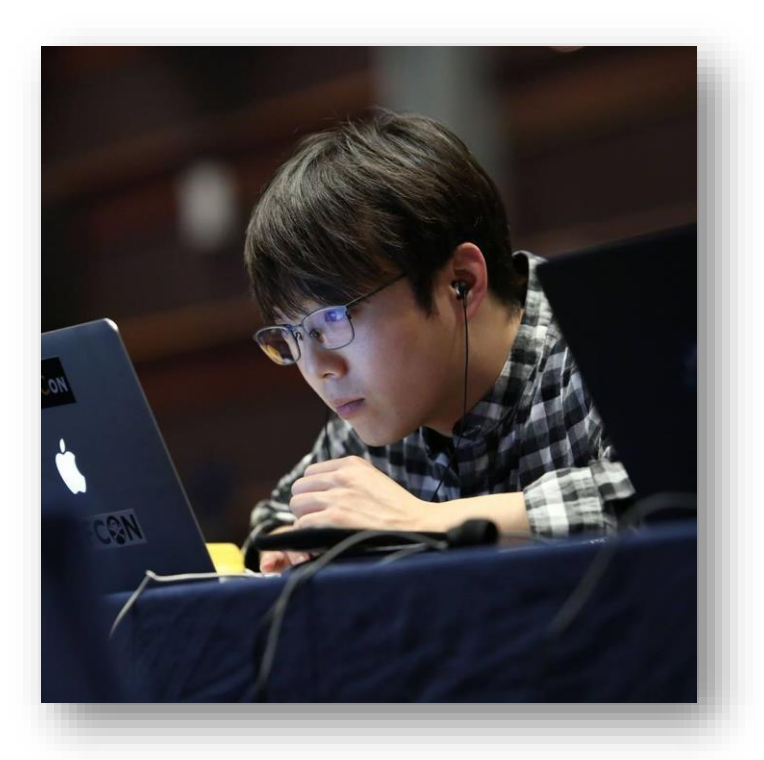

- › Singi (Jeonghoon-Shin)
- › Researcher @ Theori
- › Mentor @ BoB

## Team singiHAjin @ BoB

#### **\* 2 Mentors**

- › Jeonghoon -Shin @ Theori
- › Hongjin -Kim @ LG CNS
- **\* 1 PL**
- › Sanhwi -Yang
- **\* 5 Mentees**
- › Changhyeon -Moon (V)
- › Hyejin -Jeong (V)
- › Hyewon -Jo (V)
- › Sooyeon -Jo (C)
- › YangU -Kim (C)

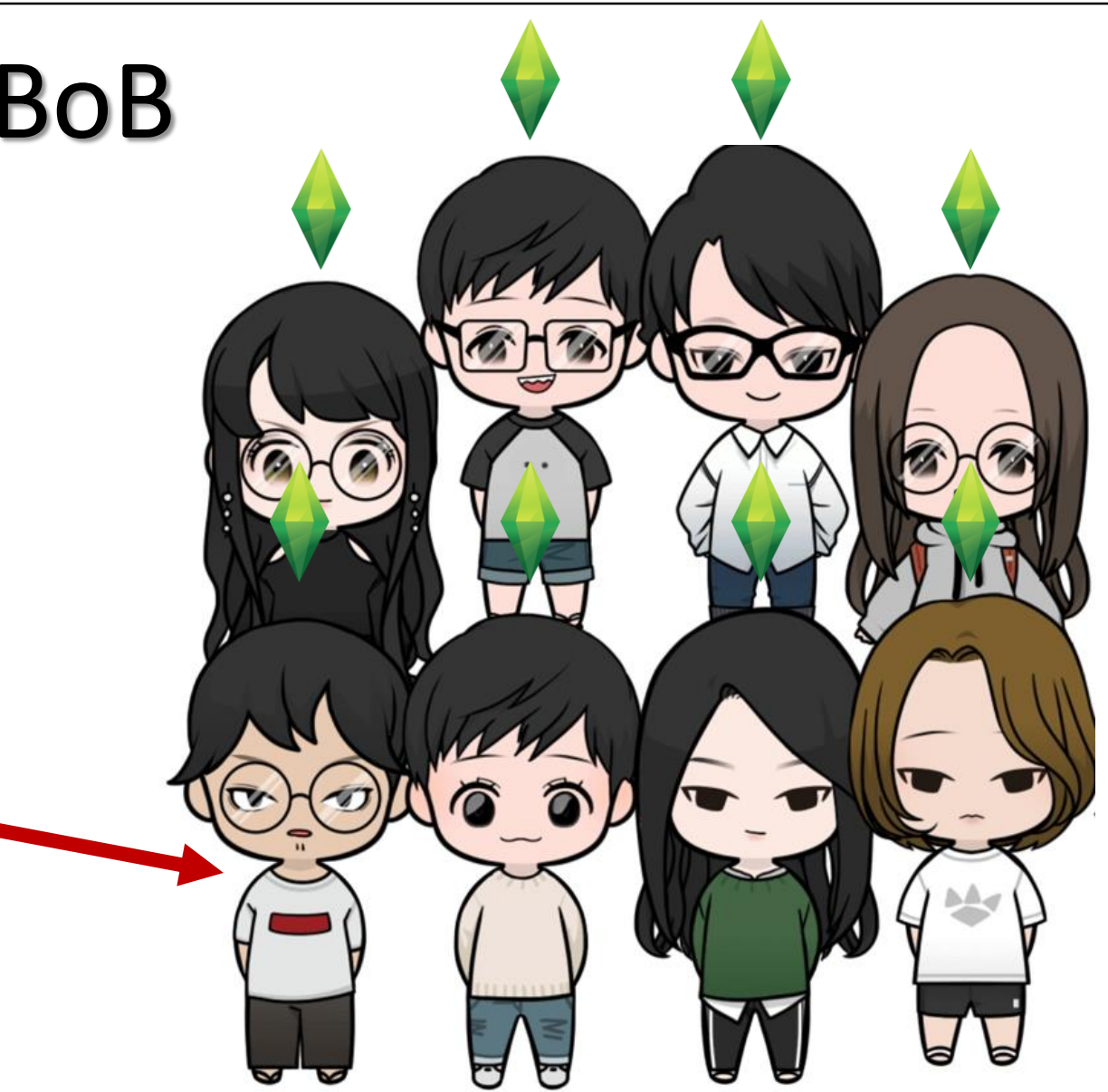

#### Actually.. I was in Amsterdam last month

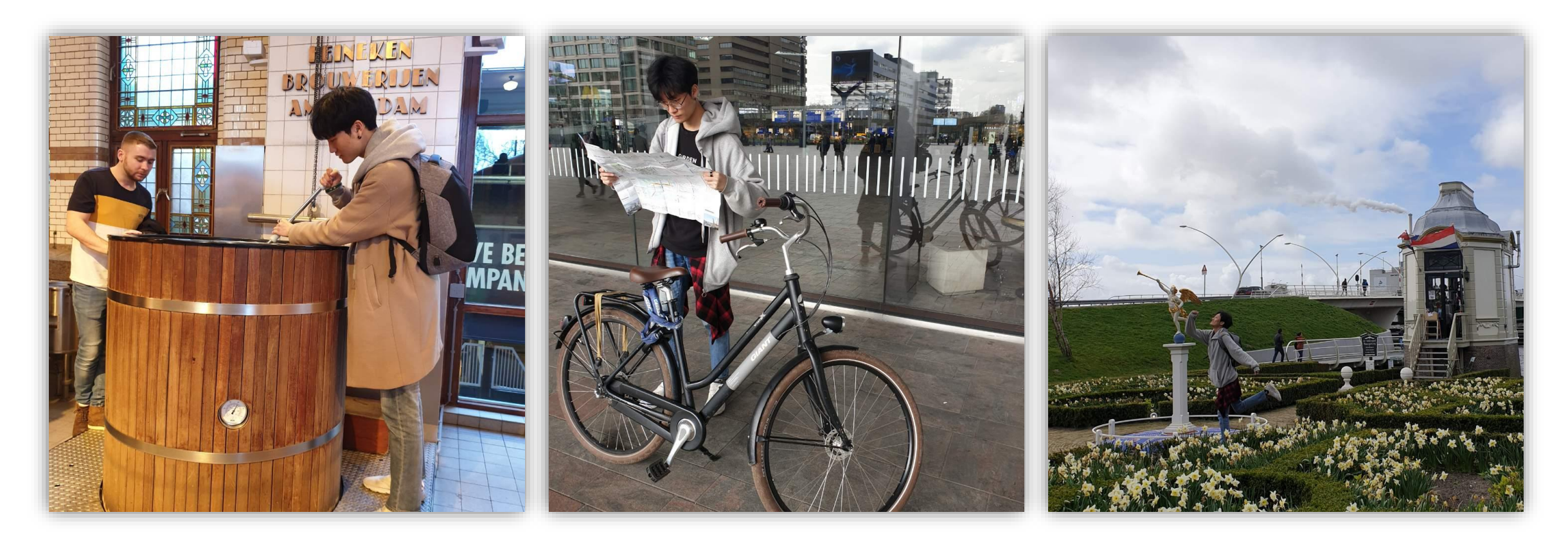

### I will talk..

- › Background
- › Protocol detail
- › Make fuzzer
- › Fuzzing result
- › Another fuzzer (!)
- › Future works

# Background

## HDMI(High Definition Multimedia Interface)

Interface for sending high-definition video and audio signal from multimedia device to display device

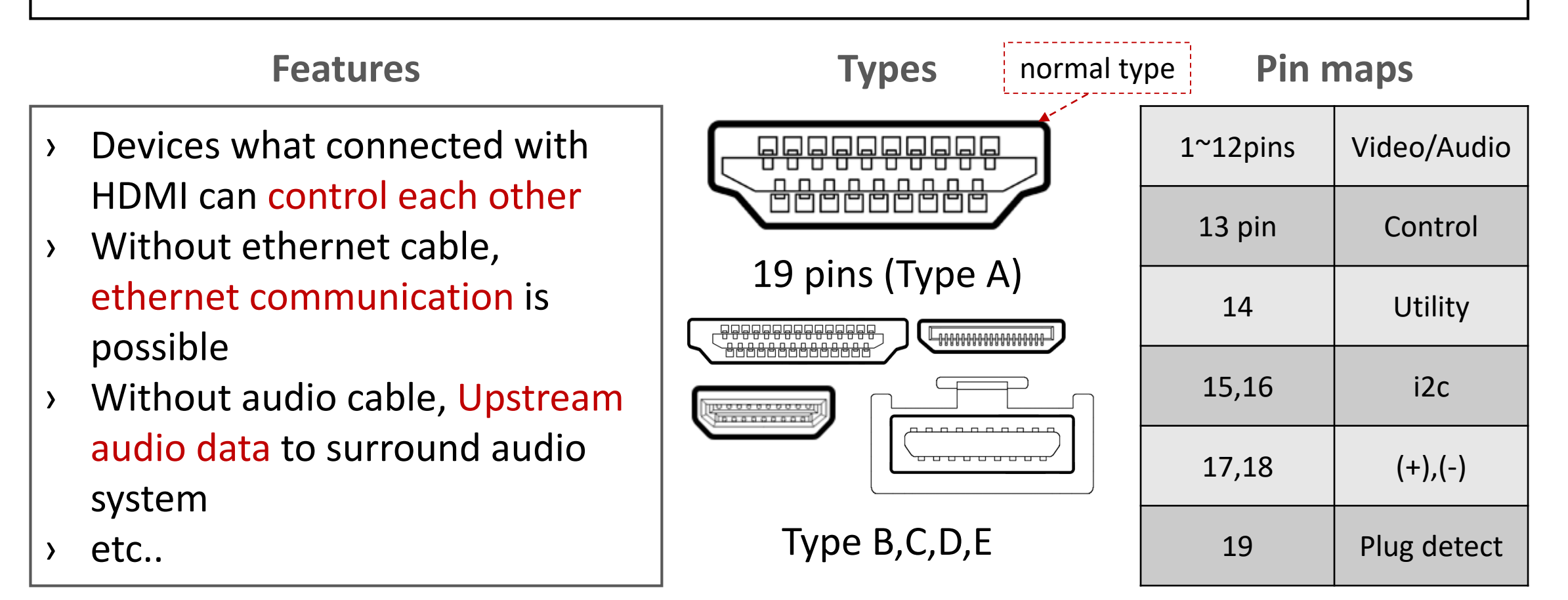

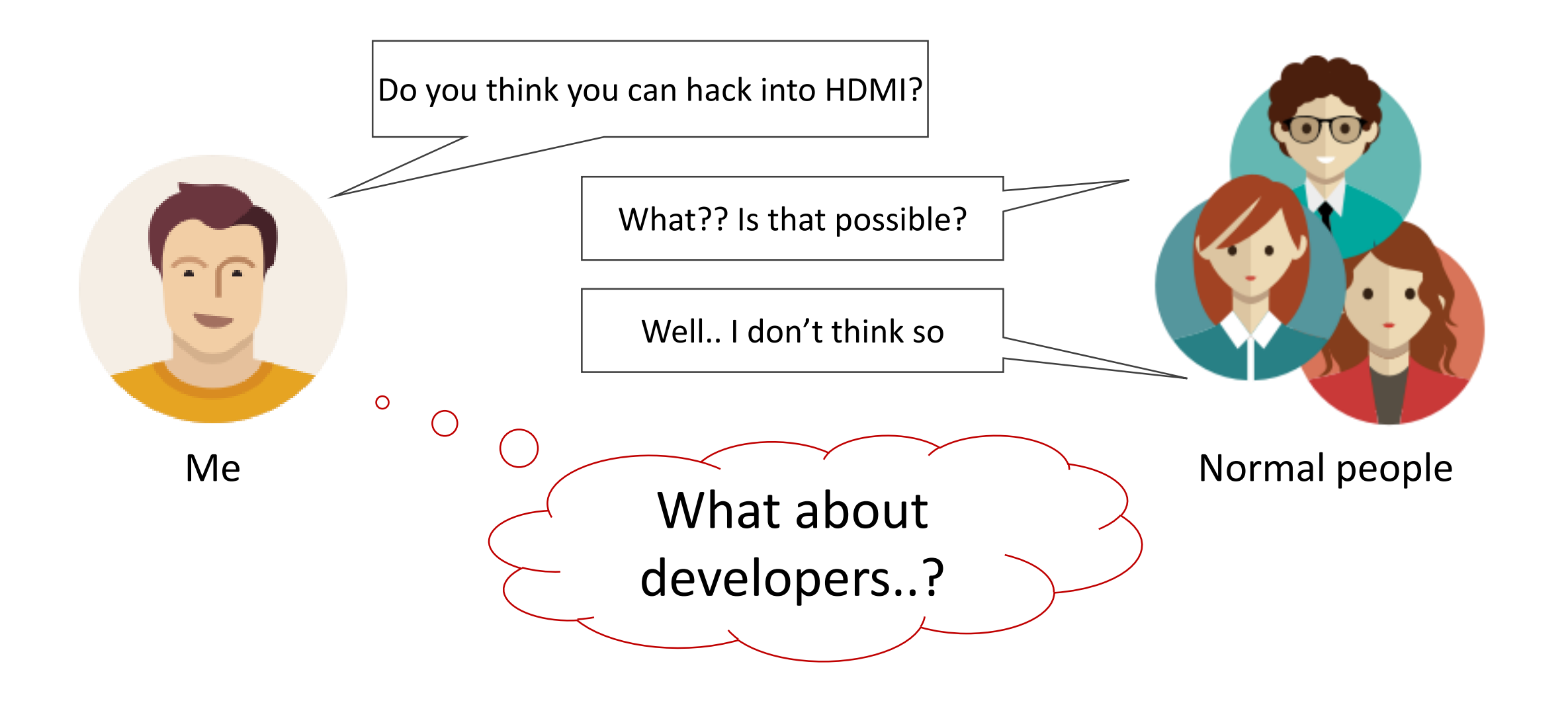

#### Previous Research

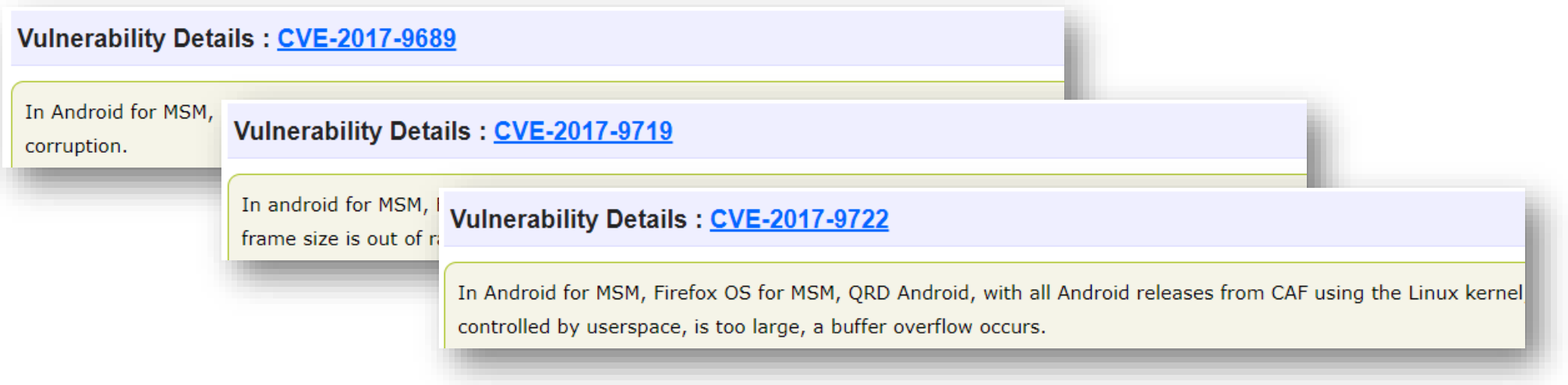

#### Memory Corruption in Linux Kernel

#### Previous Research

#### › **Black Hat Europe 2012 - Andy Davis**

› Hacking Displays Made Interesting

#### › **44CON 2012 - Andy Davis**

› What the HEC? Security implications of HDMI Ethernet Channel and other related protocols

#### › **Defcon23 (2015) - Joshua Smith**

› High-Def Fuzzing: Exploring Vulnerabilities in HDMI-CEC

# Protocol Detail

#### Overview (spec is good reference)

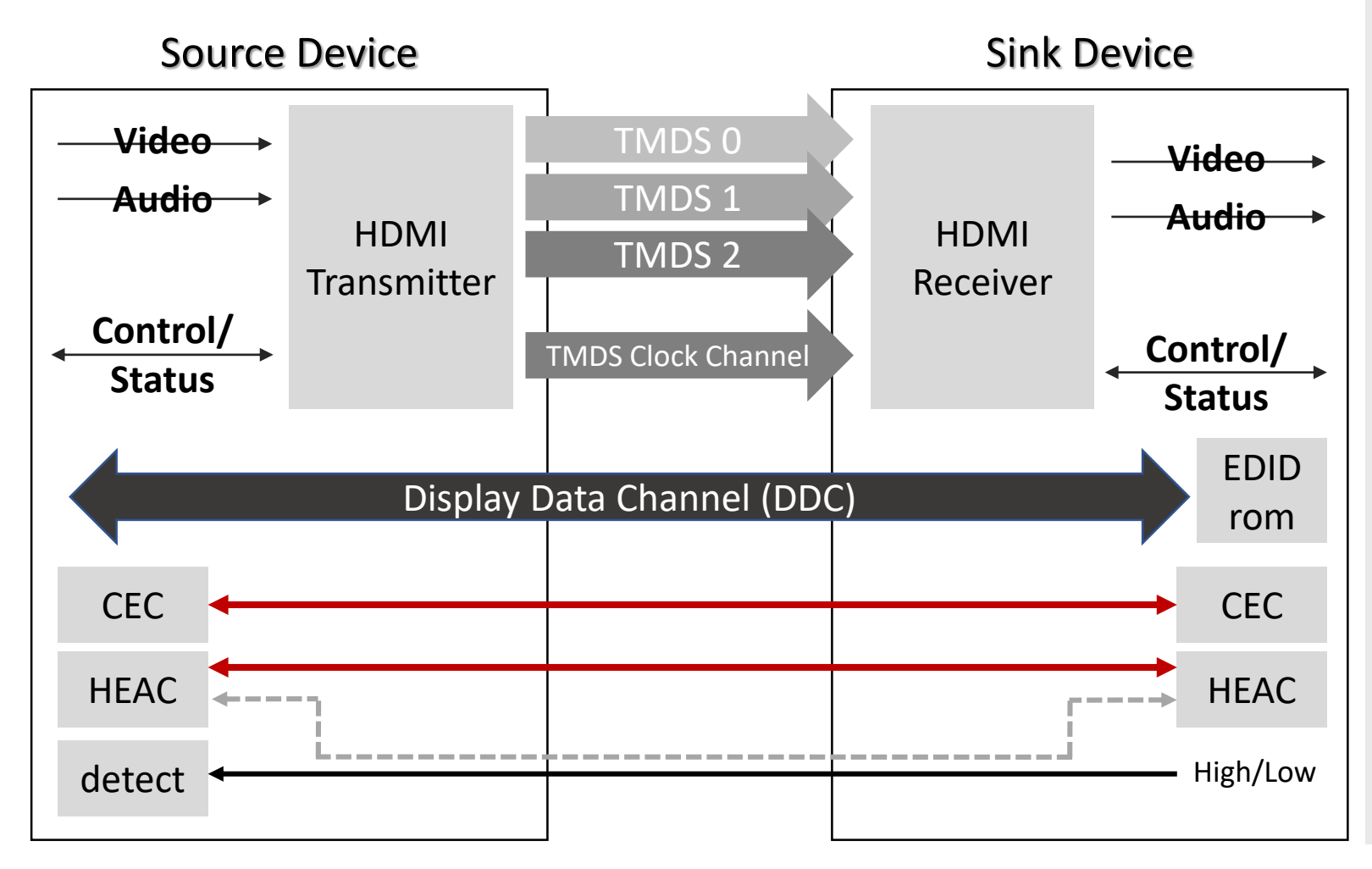

#### # TMDS

- › Carry video and audio data # CEC
- › Provides **high-level control functions** between audiovisual products

#### # DDC

› HDMI source to **determine the capabilities** and characteristics of the Sink

#### # HEAC (HEC + ARC)

- › **Ethernet + Audio return channel**
- # Hot Plug Detect
- › Plug connect detect

### Overview\_Pin map

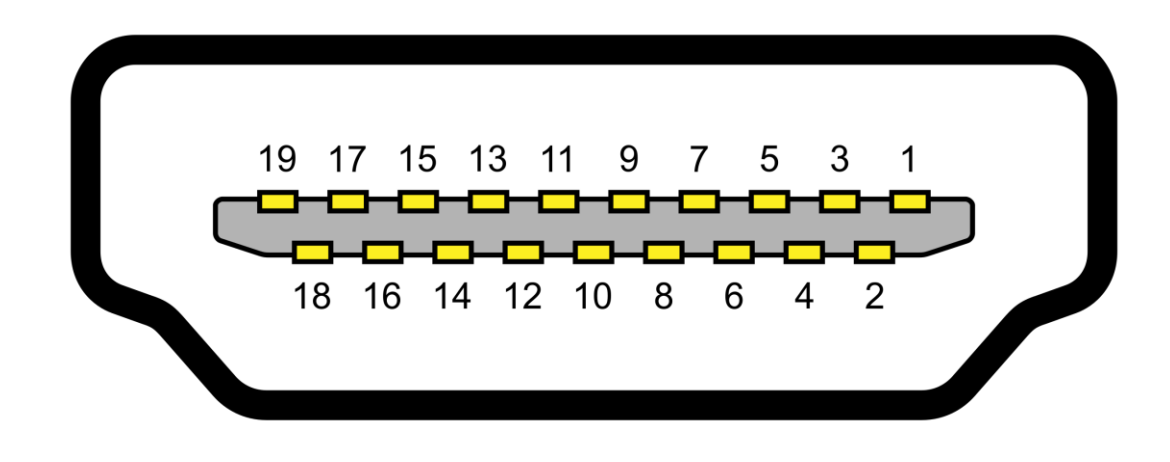

**port side**

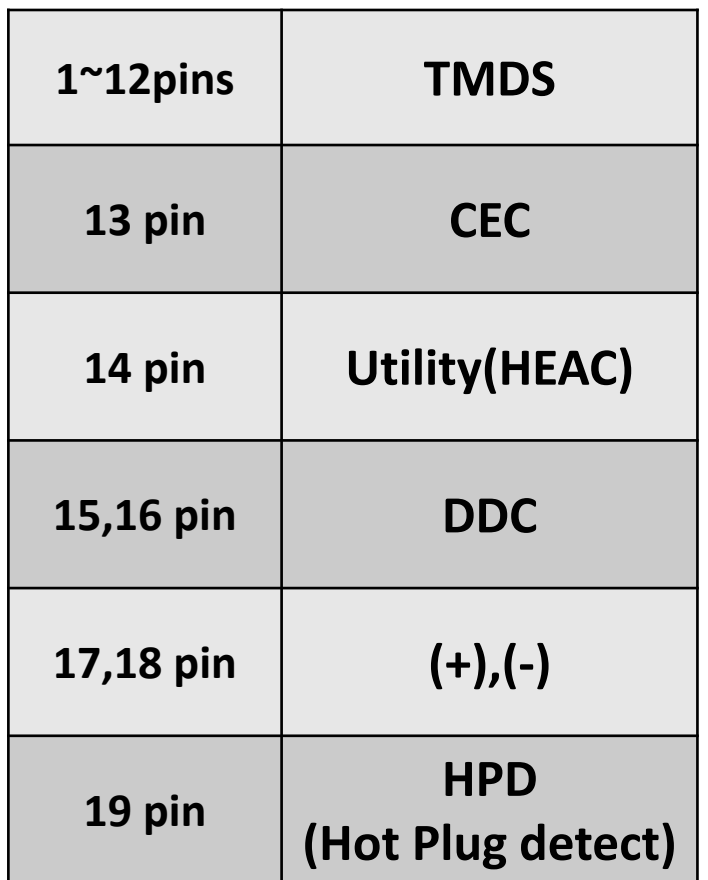

### CEC(Consumer Electronics Control)

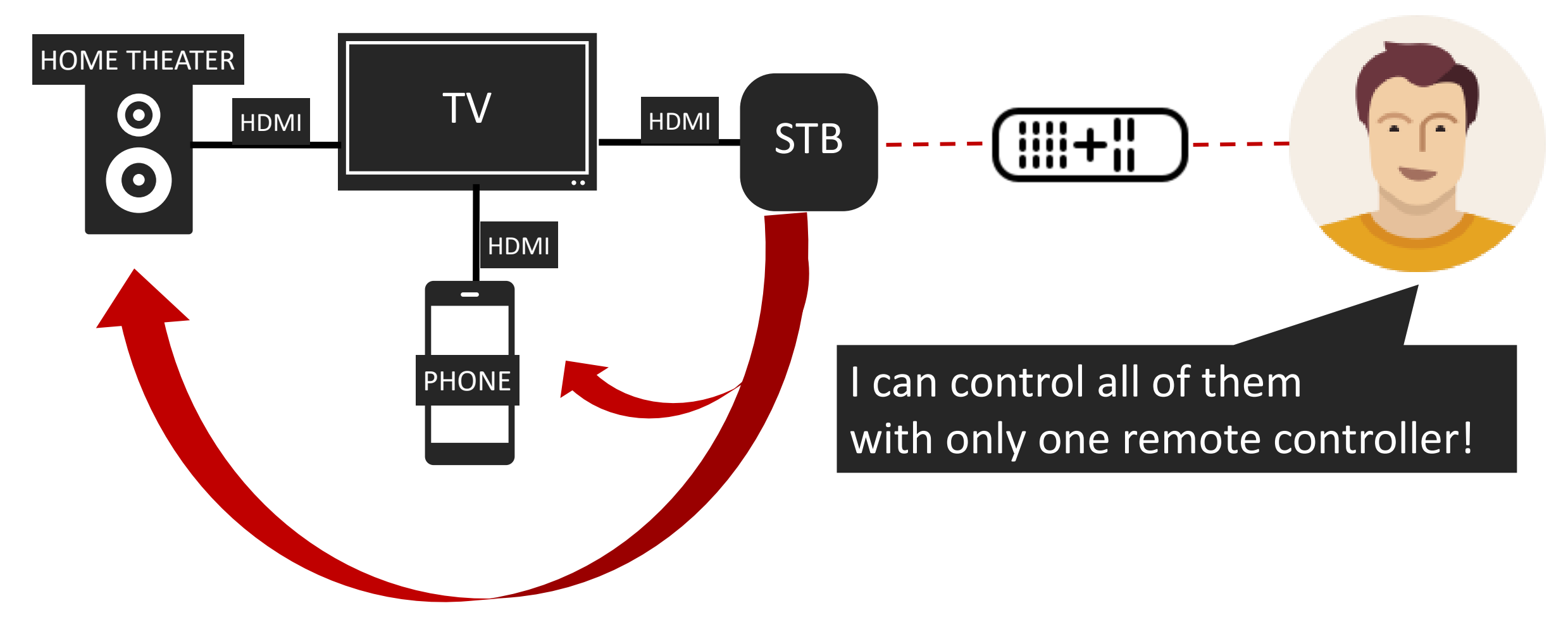

#### CEC

- › CEC provides a **number of features** designed to **enhance the functionality** and **interoperability of devices** within an HDMI system.
- **\* CEC Brand Names** \* PulseEight

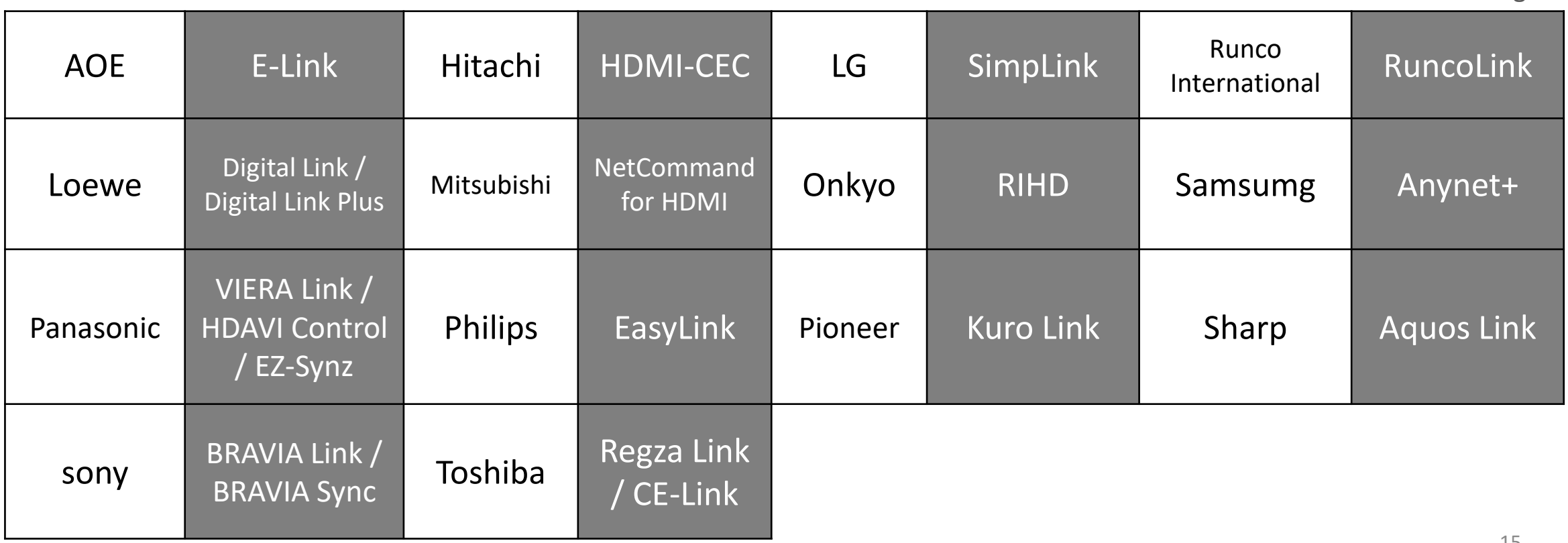

#### CEC

- › All CEC devices have both a **physical and logical address**, whereas non-CEC devices only have a physical address.
- **\* Physical Address**
	- › 4 digits long (n.n.n.n)
	- $\triangleright$  0.0.0.0  $\sim$  F.F.F.F
	- › 5-device-hierarchy

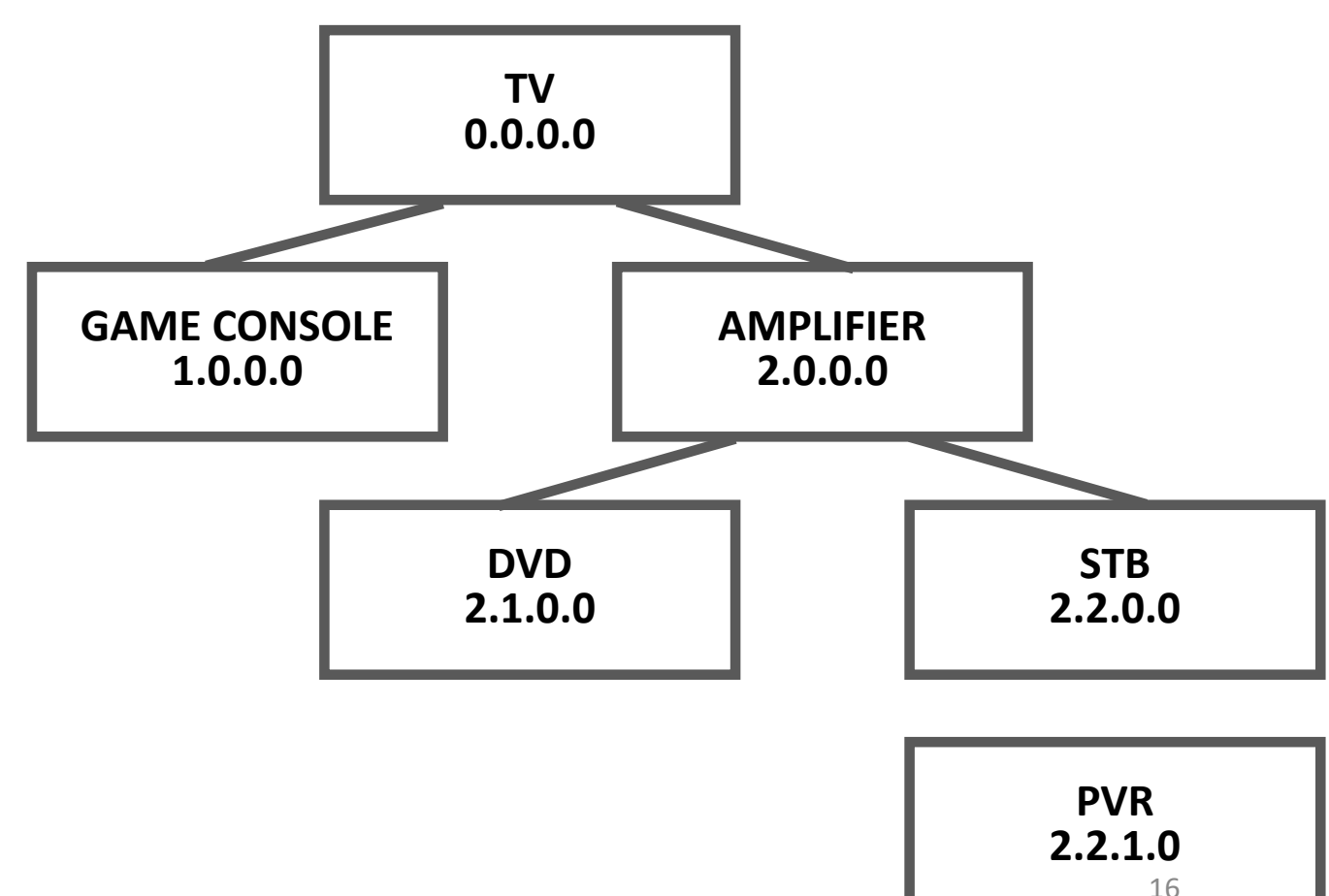

#### CEC

- › All CEC devices have both a **physical and logical address**, whereas non-CEC devices only have a physical address.
- **\* Logical Address**
	- › Defines a device type
	- $\cdot$  0~15
	- › It represents the type
	- › Allocated by polling message

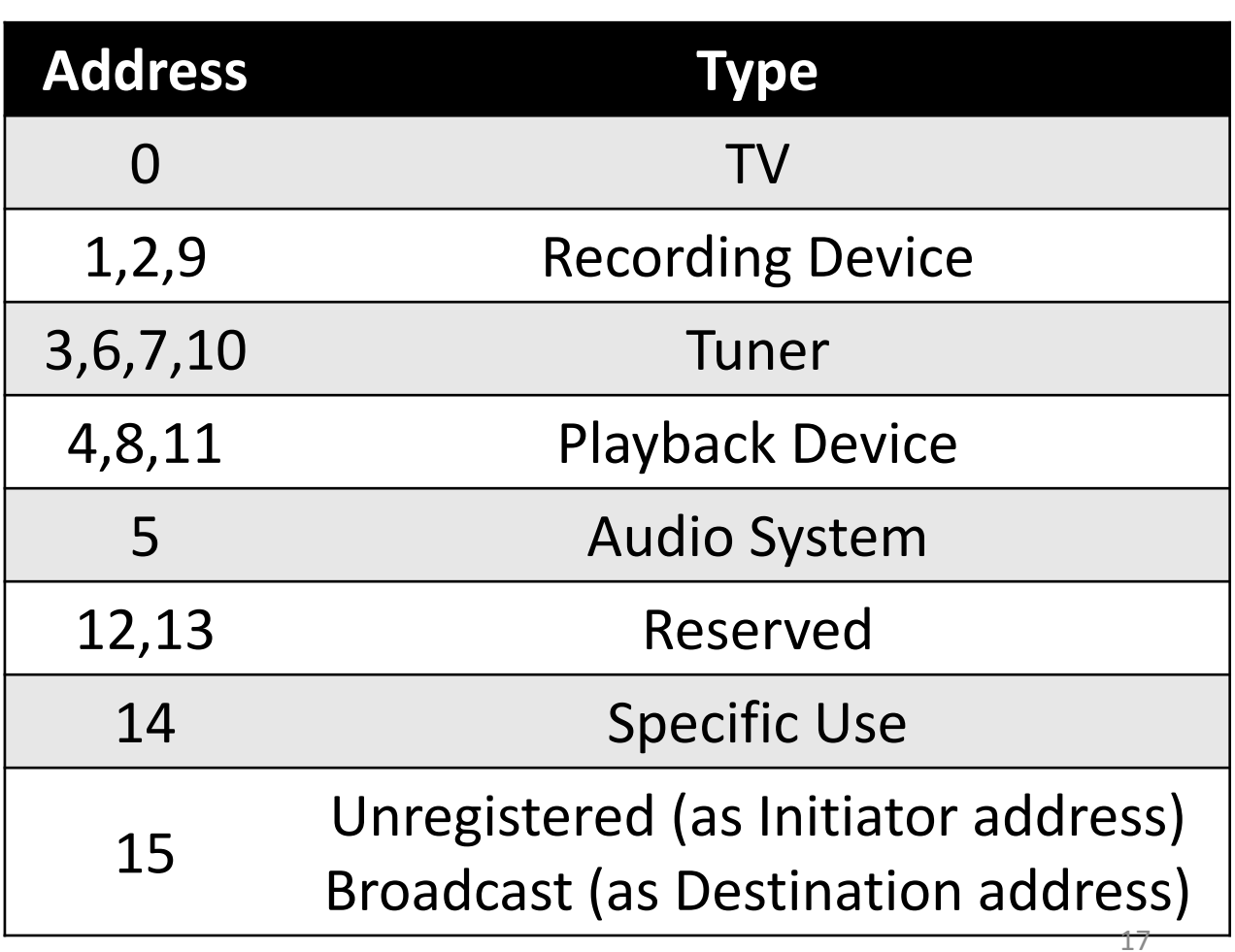

### CEC Message

#### \* CEC Frame

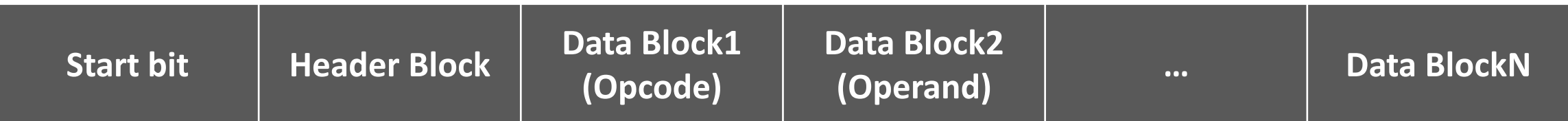

Start bit : No value, unique timing

**Header Block** : **Source, Destination Address**

**Data Block1** : **Opcode**, optional

**Data Block2~N** : **Operand**, optional, depend on opcode

\* all block size is **10 bits**

\* maximum message size is **160 bits** (10 blocks include header)

### CEC Message

#### \* Block detail

![](_page_18_Figure_3.jpeg)

- › For header block, the information bits indicate **initiator(4) and destination(4) address**
- › For data blocks, the information bits indicate **data or opcode, dependent on context**
- › **EOM** : **'0'** (one or more data blocks follow), **'1'** (the message is complete)
- › **ACK** : **acknowledge** the data or Header Block

## DDC(Display Data Channel)

- › DDC is used by the HDMI Source to **read Sink's E-EDID** in order to **discover the Sink's configuration and/or capabilities.**
- › It is used not only in HDMI but also in other display interfaces like DVI
- › It is transmitted by serial communication called **I2C**

Sink Device

![](_page_19_Picture_6.jpeg)

- \* EDID(Extended Display Identification Data)
- › Standardized data to know **Sink's configuration and/or capabilities**
- › just 128byte
- \* E-EDID(Enhanced-EDID)
- › Data with **additional extended data** to transmit more information as the display's functionality increases.
- › more than 128byte
- › **E-EDID = EDID + Extension Data (CEA861-D) + (optional)**

#### EDID CEA861-D

![](_page_21_Picture_120.jpeg)

#### 0 Always "2" 1 Revision number 2 Pointer to detailed timing descriptors  $''d''$ 3 Number of detailed timing descriptor s "n" (lower 4bits) 4 to (d-1) CEA data block collection d to (d+18n-1) Detailed Timing Descriptor  $(d+18n)$  to 126  $''0''$  padding

127 Checksum

#### \* I2C

- › I2C is a serial computer bus invented in 1982 by Philips Semiconductor(now NXP Semiconductors).
- › It is widely used for attaching lower-speed peripheral ICs to processors and microcontrollers in short-distance, intra-board communication.
- › I2C uses only two bidirectional open collector lines, SDA and SCL, pulled up with resistors. Typical voltages used are +5V or +3.3V, although systems with other voltages are permitted.
- › **There's master and slave mode**

\* Handshack

![](_page_23_Figure_3.jpeg)

## ARC(Audio Return Channel)

- › Only audio is **extracted from the data** received by the TV and send to the ARC.
- › Benefit is control all of them only one remote controller

![](_page_24_Figure_4.jpeg)

![](_page_24_Picture_5.jpeg)

![](_page_24_Picture_6.jpeg)

#### ARC

› In order to use the ARC feature, it is necessary **to discover and control the capabilities of the devices** in the respective paths, **using CEC**

\* Initiation or termination from ARC Rx device

![](_page_25_Figure_4.jpeg)

no related

ARC

#### ARC

- › In order to use the ARC feature, it is necessary **to discover and control the capabilities of the devices** in the respective paths, **using CEC**
	- \* Initiation or termination from ARC Tx device

![](_page_26_Figure_4.jpeg)

#### ARC

- › When using the ARC, TV wants to find which audio formats are supported by Amplifier, **using CEC**
	- \* Example of find which audio formats are supported

![](_page_27_Figure_4.jpeg)

# Make Fuzzer

#### **\* ingredient : PySerial, USB-CEC Adapter(Pulse-Eight), HDMI Cable**

- › **PySerial** : python module for serial communication
- › **USB-CEC Adapter** : developed by Pulse-Eight for using CEC by PC

\* LibCEC

- USB-CEC Adapter communication library
- › https://github.com/Pulse-Eight/libcec
- supported not only USB-CEC Adapter but also Raspberry pi
- › good for using or testing CEC

![](_page_29_Picture_10.jpeg)

- › The P8 adapter has it's own message form
- › One block is represented by 4bytes

![](_page_30_Figure_4.jpeg)

- › MSG\_CODE is **related control bits** in the block (EOM and ACK)
- › If you want to transmit 3blocks, you need 12bytes adapter message

- \* Example (Turn on the TV)
- msg = "\xff\x18\x10\xfe" + "\xff\x0c\x04\xfe"

Header Block(src:0,dst:0) + Data Block1(opcode \x04)

SendMessage(msg)

#### **\* Mutation**

- 1. Iterate opcode (without \x36)
- 2. 14 blocks of operand
- 3. Message Length

#### **\* Crash found**

- › Turn off the power or reboot
- › system log

![](_page_32_Picture_2.jpeg)

**\* ingredient : Arduino ATMega 2560, jumper, HDMI Cable, resistors**

- › Resistors are 4.7 (It's normal for 5V voltage)
- $\rightarrow$  15pin SCL, 16pin SDA
- › 17pin Ground, 18pin 5V
- › 19pin Digital for HPD

![](_page_33_Picture_7.jpeg)

![](_page_34_Picture_0.jpeg)

![](_page_34_Picture_1.jpeg)

![](_page_34_Figure_2.jpeg)

![](_page_34_Picture_3.jpeg)

- › To fuzz through the HDMI cable, the process of connecting and disconnecting HDMI should be **repeated**
- › So we repeatedly **send low and high to HPD pin**, giving the same effect as connecting and disconnecting HDMI.

digitalWrite(hotPlugDetectPin, LOW); delay  $(10)$ ; digitalWrite(hotPlugDetectPin, HIGH);

#### **\* Wire.h**

› Arduino's i2c communication library

**Wire.begin(address)** // initiate i2c communication to slave mode **Wire.onReceive(function)** // enroll the function to call when receive data from master **Wire.onRequest(functoin)** // enroll the functoin to call when requested from master **Wire.write(data)** // send data to master **Wire.read()** // read received data from master

› It is necessary to modify Wire.h and twi.h

![](_page_37_Picture_41.jpeg)

- › Uses a 32 byte buffer, therefore any communication should be within this limit. Exceeding bytes will just be dropped.
- › **32 -> 128**

![](_page_38_Figure_2.jpeg)

#### **\* Mutation**

- › Each structure of E-EDID
- › Random among structures that are likely to cause vulnerabilities.
- › All random

#### **\* Crash found**

- › Turn off the power or reboot
- › system log

![](_page_40_Picture_2.jpeg)

### What about ARC?

- › The ARC devices like sound-bar or home theater **use lower versions of codecs**
- › But it's quietly difficult to transmit mutated data via HDMI cable
- › Fuzzing the codecs what we compile the source code in the device

![](_page_41_Figure_5.jpeg)

## Fuzzing Result

#### **[DDC]** Denial of service : Confirmed

![](_page_42_Picture_49.jpeg)

#### › Found 3 vulnerabilities

#### **[CEC]** Denial of service : Confirmed

Title Process possible memory leak in stack Confirmed

#### **[CEC]** Denial of service : Confirmed

![](_page_42_Picture_50.jpeg)

### Fuzzing Result\_CEC

› **Memory leak** caused by one-byte stack overflow of memcpy()

```
aeabi_memcpy((char *)&v8 + 1, v3 + 4, v3[3]);
LOBYTE(v8) = v3[2] & OxF;
android: HdmiCecBase: printCecMsgBuf(v2, (const char *)\&v8);
```
10-31 01:54:37.874 3603 3957 V HdmiCecControl: [threadLoop:] mExtendControl = 3, mDeviceType = 4, isCecControlled = 1 10-31 01:54:37.874 3603 3957 V HdmiCecService: [onEventUpdate:] cec message for system and extend 10-31 01:54:37.876 25944 26992 D HdmiCecBase: [printCecEvent:] eventType: 9 3f d7 0f W 90CC 90CC 8/8.12.1610 IC-91 : debuggerd: handling request: pid=25944 uid=1000 gid=1000 tid=26992 \*\*\* \*\*\* \*\*\* \*\*\* \*\*\* \*\*\* \*\*\* \*\*\* \*\*\* \*\*\* \*\*\* \*\*\* \*\*\* \*\*\* \*\*\* \*\*\* \*\*\* 10-31 01:54:38.022 29260 29260 F DEBUG 10-31 01:54:38.022 29260 29260 F DEBUG : Build fingerprint: 'Xiaomi/TELEBEE/once:7.0/NBD92G/1971:user/release-keys' 10-31 01:54:38.022 29260 29260 F DEBUG : Revision: '0' 10-31 01:54:38.022 29260 29260 F DEBUG : ABI: 'arm' 10-31 01:54:38.022 29260 29260 F DEBUG : pid: 25944, tid: 26992, name: Binder: 25944\_A >>> system\_server <<< : signal 6 (SIGABRT), code -6 (SI\_TKILL), fault addr -------10-31 01:54:38.022 29260 29260 F DEBUG : Abort message: 'stack corruption detected' 10-31 01:54:38.028 29260 29260 F DEBUG r0 00000000 r1 00006970 r2 00000006 r3 00000008 10-31 01:54:38.028 29260 29260 F DEBUG : 10-31 01:54:38.028 29260 29260 F DEBUG : r4 d73fa978 r5 00000006 r6 d73fa920 r7 0000010c 10-31 01:54:38.028 29260 29260 F DEBUG : r8 d73fa690 r9 d92e14d0 sl f326efb9 fp 00000000 10-31 01:54:38.028 29260 29260 F DEBUG ip 00000000 sp d73fa618 lr f305a8d7 pc f305d134 cpsr 20070010

### Fuzzing Result

![](_page_44_Picture_96.jpeg)

## Fuzzing Result\_DDC

› After shutdown due to **kernel panic** caused by sending EDID data, reboot fails.

![](_page_45_Picture_27.jpeg)

![](_page_45_Picture_28.jpeg)

# Another Fuzzer

### Ubuntu Fuzzer

#### **\* Reason of making Ubuntu fuzzer**

- › In the case of Ubuntu, Arduino fuzzer does not work normally
- › The data was not transferred normally and It causes low speed
- › What about driver fuzzer?

#### **\* Environment**

- › OS : Ubuntu 16.04.05 LTS
- › target : i915 Driver , DRM

#### Source Code Audit

- › For make fuzzer, I had to know how to get an EDID in Linux
- › <https://github.com/torvalds/linux>

![](_page_48_Figure_4.jpeg)

![](_page_49_Picture_1.jpeg)

› Kprobes enables you to **dynamically break** into any kernel routine and collect debugging and performance information non-disruptively

?

![](_page_49_Figure_3.jpeg)

### Kretprobe

- › Kretprobe is one of the kinds of Kprobes
- You can hook not only function's entry but also function's exit
- › Code is similar to Kprobes

![](_page_50_Picture_5.jpeg)

#### #what\_I\_gonnado!!! #HITBSecConf2019Amsterdam

![](_page_51_Picture_1.jpeg)

![](_page_51_Picture_2.jpeg)

#### HPD ? Power On/Off ?

?

#### Ftrace

- › Ftrace is an **internal tracer** designed to help out developers and designers of systems **to find what is going on inside the kernel**
- › /sys/kernel/debug/tracing ( on Ubuntu 16.04.05 LTS )
- › Tracer type is in **available\_tracers** file and function list what tracer can tracing is in **available\_filter\_functions** file
- › The results are saved in "trace" file in same directory

root@scw-c1110a:/sys/kernel/debug/tracing# cat available tracers blk mmiotrace function graph wakeup dl wakeup rt wakeup function nop

root@scw-c1110a:/sys/kernel/debug/tracing# cat available\_filter\_functions run\_init\_process try\_to\_run\_init\_process do one initcall

#### Ftrace

![](_page_53_Picture_34.jpeg)

## Libdrm

- › Libdrm is the cross driver middleware which allows user-space applications to communicate with the Kernel by the means of the DRI protocol
- › There's code for call drm\_mode\_getconnector
- › I tried to install it, but FAIL..
- So, what I did was..

![](_page_54_Picture_6.jpeg)

Defragmentation of source code what I need to call drm\_mode\_getconnector

```
static drmModeConnectorPtr
drmModeGetConnector(int fd, uint32 t connector id, int probe)
    struct drm mode get connector conn, counts;
    drmModeConnectorPtr r = NULL;struct drm mode modeinfo stack mode;
    member(conn);conn.connector id = connector id;if (!probe) \{conn.count_modes = 1;conn.modes ptr = VOID2U64(&stack mode);
    if (drmIoctl(fd, DRM_IOCTL_MODE_GETCONNECTOR, &conn))
       return 0;
```
![](_page_55_Figure_1.jpeg)

### What about Windows?

- › target : igdkmd64 on Windows 10
- › Kernel debugging using WinDBG

![](_page_56_Picture_4.jpeg)

![](_page_56_Picture_5.jpeg)

### What about Windows?

- › **"ba" command** is very useful to analysis EDID on Windows
- › Found the routine about get EDID point

```
igdkmd64+0x1000+000000000026DC42 ;
    [CALL STACK]
    00 ffffc406`623f23e0 fffff802`5615f0a6 igdkmd64!hybDriverEntry+0x204552
    01 ffffc406`623f2490 fffff802`56084bb0 igdkmd64!hybDriverEntry+0x2049b6
    02 ffffc406`623f25e0 fffff802`560aa885 igdkmd64!hybDriverEntry+0x12a4c0
    03 ffffc406`623f2630 fffff802`560abfff igdkmd64!hybDriverEntry+0x150195
```
- › There's no hooking mechanism like Kprobes in Ubuntu (it can solve use Windbg)
- › I couldn't find the way to trigger that function
- › so… it's fail

![](_page_58_Picture_1.jpeg)

컴퓨터/IT > IT 비즈니스

#### HDMI 보안 분석을 위한 Fuzzer 개발 Guide

★★★★★ 5점(1명)

김양우, 문창현 외 3명 저

e퍼플 출판

![](_page_58_Picture_43.jpeg)

- › We published it to eBook!
- › Sorry, but only Korean version

![](_page_59_Picture_0.jpeg)

#### Future Work

- › Vulnerability assessment with **eARC protocol** added in HDMI 2.1
- › We will analyze the vulnerabilities of devices with **HEC functions**
- › Upgrade our fuzzer
- › Find vulnerabilities of HDMI on the other devices and drivers

## **SAVE THE WORLD!!**

# About QnA…

#### moon2263@naver.com